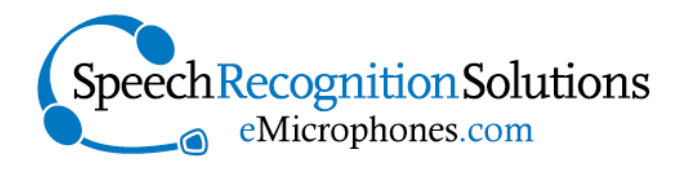

#### **www.SpeechRecSolutions.com 866-778-0524**

# SpeechWare TravelMike User Guide

### **Contents**

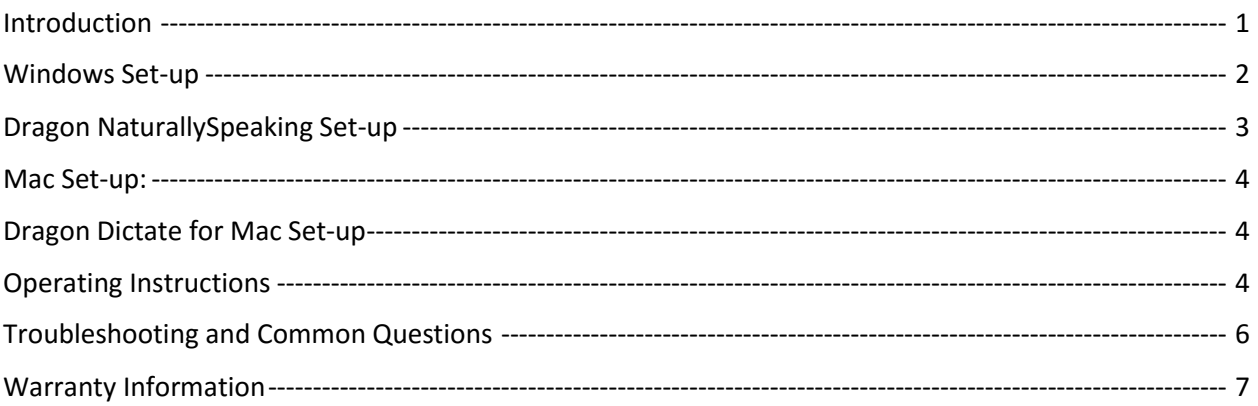

## <span id="page-0-0"></span>Introduction

Congratulations on your purchase of a SpeechWare TravelMike. Your microphone has been manufactured to the highest standards and can be expected to provide years of high-quality performance with speech recognition software, internet telephony, and other audio applications. This product is based upon the functionality of the larger SpeechWare TableMike series, but enjoys several additional advantages.

Unique to this product are the following features:

- An extremely accurate and sensitive microphone element
- The use of speech equalizer "auto-gain" technology to allow automatic mic input volume adjustment as you vary distance from the microphone element (and practical use from distances of 10-20 inches)
- Advanced digital signal processing to exclude the influence of contaminating external noise
- An extremely small form factor making it ideal notebook computer users

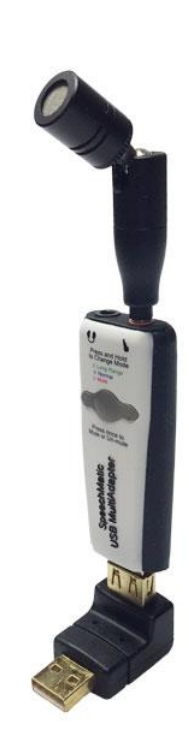

Your microphone, as purchased, included the following elements:

- 1. SpeechWare USB MultiAdapter (USB sound card with speech equalizer and auto gain control)
- 2. Detachable snub-nosed microphone
- 3. Fixed 90 degree USB adapter
- 4. Short USB extension cable
- 5. Windscreen (1)
- 6. Carrying case

#### <span id="page-1-0"></span>Windows Set-up

1. Assemble the TravelMike by inserting the snub-nosed microphone element into the microphone jack on the MultiAdapter and the MultiAdapter into the 90 degree USB adapter

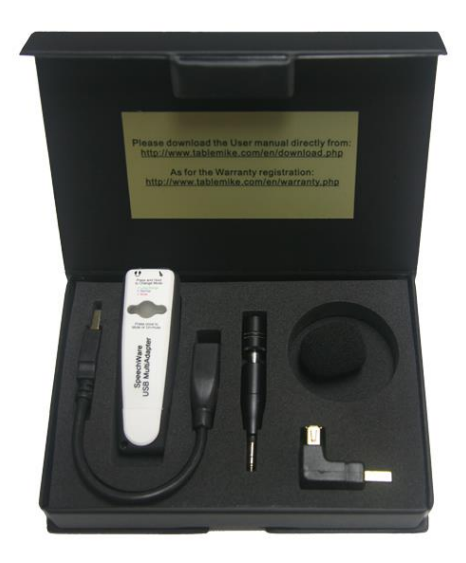

- 2. Optionally cover the microphone element with the windscreen provided to avoid unwanted speech degradation, and to offer it an additional layer of protection from dust and saliva.
- 3. Insert the entire assembly into an appropriate USB port on the notebook computer. Connect the cable to a **DEDICATED** USB port on the computer. **DO NOT USE** any other USB cable or a multiple USB Splitter or USB Hub device to connect to the computer. The power light (LED) of the MultiAdapter unit will light up in **Red**. If the unit does not initialize - check that the USB connectors are properly inserted at both ends.
- 4. Wait a few seconds for *Windows*® to automatically install the corresponding USB sound drivers:

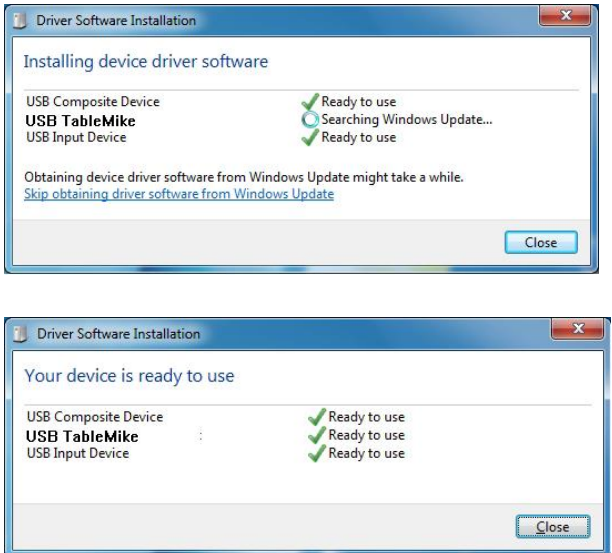

5. After completion of the installation, *Windows®* will select the **'SpeechMatic USB MultiAdapter'** ("USB TableMike" in the images above) as the Recording and the Playback Device, and will make it the default for all microphone-in and sound-out functions.

- a. If you do not have a speaker or ear set plugged into the sound out jack of the MultiAdapter **you will not hear any playback through your notebook speakers or speakers plugged into you notebook sound out jack.** To change this setting, with *Windows® 8*, right-click the **Speaker Icon** in the lower right hand corner of the *Windows®* System Tray and choose **'Playback devices'**. Click the **'Mixer'** link to open the **'Volume Mixer'**. Select **'Speakers'** and choose another available Device to be used (normally the built-in PC Speaker). The procedure is similar under *Windows® 7, Vista®, XP®* and *2000*.
- b. If you plan to listen to sound by means of an ear-set or speakers plugged into the MultiAdapter sound out jack, you need do nothing further.

### <span id="page-2-0"></span>Dragon NaturallySpeaking Set-up

If using a new TravelMike with Dragon NaturallySpeaking, you have several options in terms of how to integrate your microphone with Dragon:

- c. Simply substituting the TravelMike for your old mic and running the audio set-up wizard
- **d. Adding the TravelMike as a new "source" to an existing profile**
- e. Creating an entirely new user profile based on the TravelMike

Of these options, we consider the middle option the best, both because it allows you to save all the personalized words and commands in your current profile, and yet still afford you the opportunity (based on the version of Dragon you are using) to do some limited reading and training with the new microphone.

Here is the basic process:

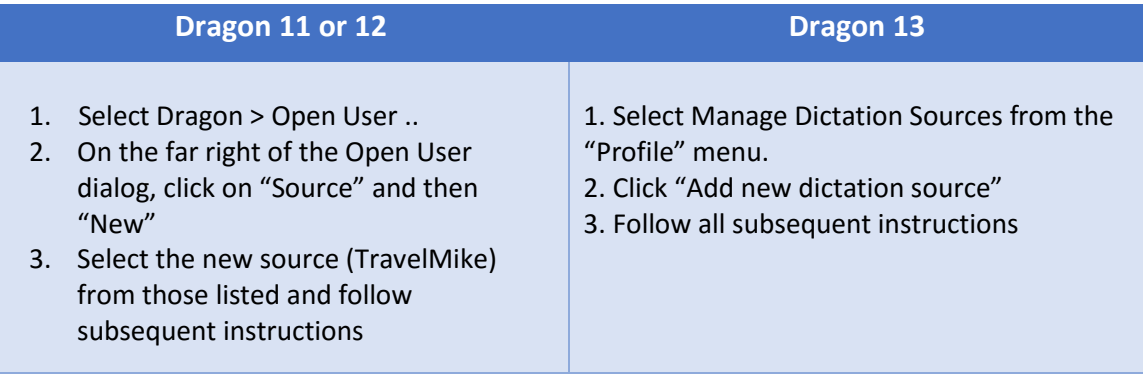

#### <span id="page-3-0"></span>Mac Set-up

**Preliminary Setting Tweak:** Although the TravelMike is essentially a "plug-and-play" device, the following brief adjustment is recommended when preparing to use a TravelMike with your Mac:

- 1. Go to the Utilities folder in your Applications folder, and launch 'Audio MIDI Setup'. Select 'SpeechMatic USB MultiAdapter' from the list of devices.
- 2. Click on the 'Input' tab, then choose '44000.0 Hz' and '1ch-16bit' from the Format menu.

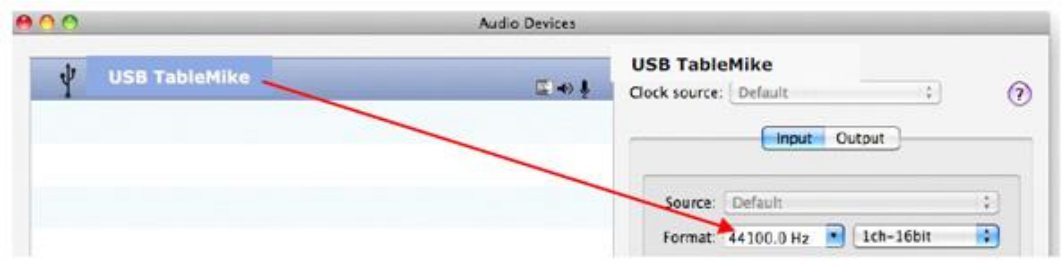

3. Quit the Setup

#### <span id="page-3-1"></span>Dragon Dictate for Mac Set-up

Because of the unique "auto-gain" technology on the TravelMike, it is recommended that you follow the procedure listed here when doing the initial microphone set-up when using it with Dragon Dictate®. This is necessary in order to give the TableMike time to achieve maximum sensitivity before initiating the volume setting procedure.

- Choose Tools > Microphone Setup to calibrate the TravelMike™
- Click on the red icon to enable the microphone
- Wait 30 seconds in silence until the gain setting reaches the maximum level of 99

At this point, start reading the text to have Dragon Dictate® adjust the TravelMike's volume properly

After following the above procedures you can expect excellent results with any of the SpeechWare microphones.

### <span id="page-3-2"></span>Operating Instructions

**Controls:** The SpeechMatic USB MultiAdapter has several key components, including

- 1. Microphone input jack
- 2. Sound out jack
- 3. Push button
- 4. LED indicator (under the push button)

**LED Indicator:** The LED indicator will be either green, blue or red and indicate the following states:

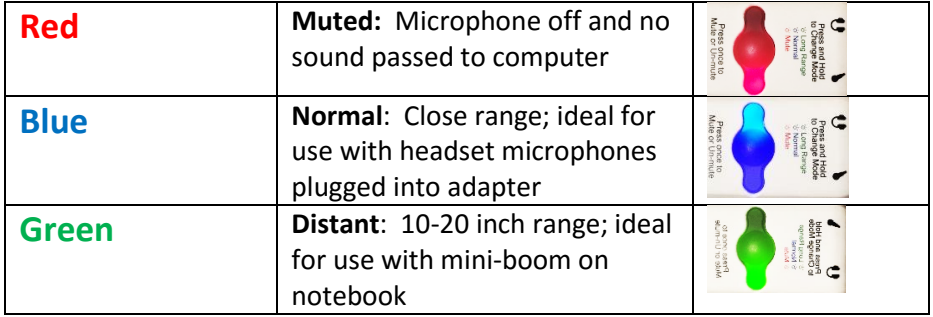

#### **Push Button Use:**

- **A short depression** of the push-button cycles between the active (on) state for the microphone (either green or blue) and the muted state (red)
- A long push of the push-button will cycle between the blue and red modes

(Note: you can cycle between the two modes only when the device is in either of the active modes; you cannot change modes when the device is in the muted state)

#### **Normal versus Distant Mode:**

**Normal Mode:** When in the "normal" mode, the TravelMike does not employ the Equailizer (auto-gain) technology and should be used with a distance of about one inch between the user's mouth and microphone element. In this mode you will have the most intense rejection of external noise, but the least amount of freedom in terms of distance from the microphone

**Distant Mode:** In the distant mode, the TravelMike employs the full measure of auto-gain technology and allows practical usage from distances between 10 and 20 inches. In this mode the TravelMike will also employ the greatest amount of digital signal processing to reject external noise. As a result of this intense processing you will also notice a somewhat hollow sound to your voice when played back.

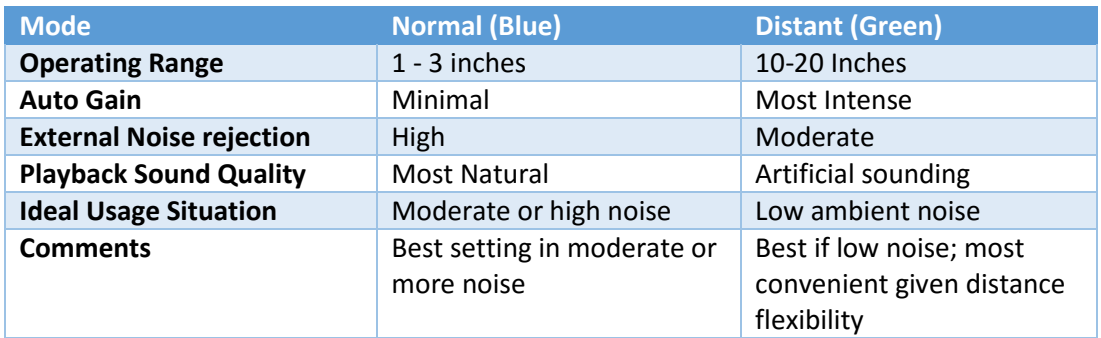

# <span id="page-5-0"></span>Troubleshooting and Common Questions

**I'm using the TravelMike with a Mac and it doesn't seem to be working well:** This happens occasionally and is usually because the user did not realize that special steps are needed to set up the TableMike for use with a Mac. Please read the section above on "Mac Set-up".

**I recently switched from my usual microphone to the TravelMike. Although it works, it doesn't seem to be giving me the accuracy I expected. What's wrong?** This is a fairly common scenario when switching mics and underscore the need to properly integrate your new microphone with your software. If using the TravelMike with Dragon, we recommend that you add the microphone as a new "source" to your existing profile.

**Is it necessary to use a foam windscreen with the TravelMike?** This is entirely optional. If using the TableMike in the normal (close) range, the windscreen has the potential to prevent "popping sounds" which result from air-flow from your breathing as you talk. It also provides a method of keeping moisture and aerosolized particles in your breath from interacting with the microphone element. When used in the green or distance mode, all of these benefits are probably much reduced, so we consider use of the windscreen to be more optional when using the TravelMike in the distance mode.

**When listening to playback of my voice it sounds very "tinny". Why is this?** When used in the green or "distant" mode, the TravelMike uses advanced digital signal processing and this alters the quality of the incoming sound. This is actually advantageous when using the microphone with Dragon, since it is a product of external noise rejection. You may not want to have the quality of your voice changed for non-Dragon applications, so in this scenario we recommend changing to the blue or "Normal" mode.

**Can I plug my favorite headset microphone into the MultiAdapter rather than the mini-boom**? Yes, in fact the MultiAdapter is sold as a stand-alone product for this very use. You have the option of diverting the MultiAdapter component of your TravelMike to such use at any time.

**Are there accessories which can be used with the TravelMike?** Yes, the most useful accessory is the optional base which allows use of the TravelMike independent of a direct mounting/attachment to a notebook computer (pictured to the right.) To learn more about this accessory please visit [http://store.speechrecsolutions.com/speechware](http://store.speechrecsolutions.com/speechware-c39.aspx)[c39.aspx](http://store.speechrecsolutions.com/speechware-c39.aspx)

We also sell a comprehensive "TravelMike Accessory Kit" which includes everything you need to deploy the TravelMike in any of 3 ways: 1) free standing on the base shown to the right 2) as a hand-held microphone and 3) attached to your notebook lid by means of a

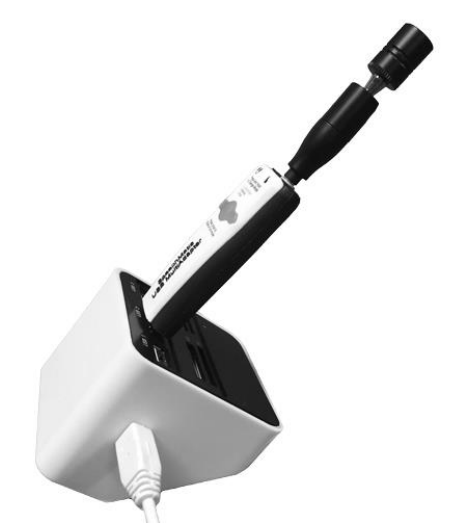

Velcro strip. This can be viewed at: [https://store.speechrecsolutions.com/speechware-travelmike](https://store.speechrecsolutions.com/speechware-travelmike-accessory-kit-p343.aspx)[accessory-kit-p343.aspx](https://store.speechrecsolutions.com/speechware-travelmike-accessory-kit-p343.aspx)

## <span id="page-6-0"></span>Warranty Information

All of the SpeechWare TableMikes come with a full, one-year warranty. Please contact Speech Recognition Solutions directly if you have a warranty claim. In order to extend your warranty to 2-years, please visit SpeechWare at the URL shown below and register for the extension.

<https://www.tablemike.com/en/warranty>

Copyright 2016. Speech Recognition Solutions, LLC. All rights reserved.